Repubblica e Cantone<br>Ticino

## **Portale offerenti**

Informazioni agli ENTI sussidiat<mark>i</mark>

Salvatore Bruno

#### **Presentazione della piattaforma** *Portale offerenti*

Bellinzona (tramite Microsoft Teams), 28 aprile 2022

Repubblica e Cantone Ticino

**Cancelleria dello StatoCentro di competenza in materia di commesse pubbliche**

## ti **Indice**

- **1. Introduzione**
- **2. Ricerca offerenti**
- **3. Lettura dei risultati**
- **4. Presentazione pratica del Portale offerenti**
- **5. Informazione e manuali d'utilizzo**

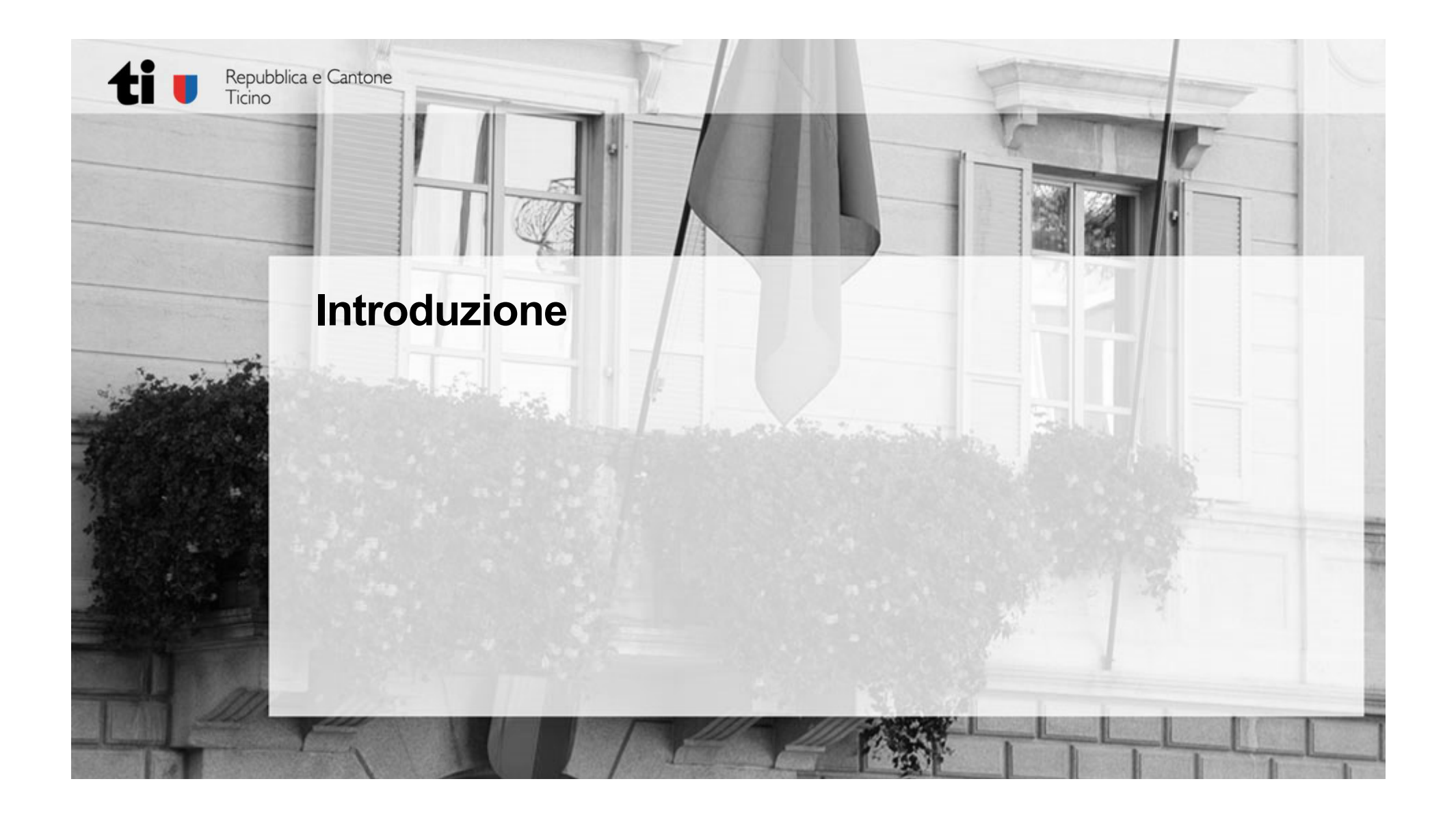

# ti

- ● Contestualmente alla revisione della Legge sulle commesse pubbliche (LCPubb) <sup>e</sup> del relativo regolamento di applicazione (RLCPubb/CIAP), entrati in vigore il 1° marzo 2022, è stata<br>introdotta la piattaforma informatica **Portale offerenti** raggiungibile all'indirizzo informatica **Portale offerenti** www.offerenti.ti.ch **Contestualmente alla revisione della Legge sulle commesse pubblical regolamento di applicazione (RLCPubb/CIAP), entrati in vigore introdotta la piattaforma informatica Portale offerenti www.offerenti.i.ch.<br>
<b>La nuova base**
- $\bullet$  La nuova base giuridica ha permesso di mettere <sup>a</sup> disposizione di tutti <sup>i</sup> committenti pubblici (Comuni, Enti, Patriziati, ecc.) la **verifica di idoneità degli offerenti** nell'ambito delle commesse pubbliche tramite il Portale offerenti.
- ● Quindi <sup>i</sup> committenti sottoposti alla LCPubb possono far capo ai dati contenuti nella piattaforma informatica **per verificare l'idoneità degli offerenti**.
- ●La consultazione dei dati <sup>è</sup> pubblica <sup>e</sup> gratuita.
- ● Lo strumento permette agli offerenti di caricare sul Portale offerenti gli attestati previsti dall'art. <sup>39</sup> RLCPubb/CIAP (criteri d'idoneità generale dell'offerente).
- $\bullet$

#### ti **Introduzione**

#### **IMPORTANTE!**

- ● Se un **offerente non appare** nel Portale offerenti **non significa necessariamente che lo stesso non sia idoneo**, ma semplicemente che l'idoneità dovrà essere comprovata dall'offerente <sup>e</sup> verificata dal committente con le modalità (cartacee) usuali.
- $\bullet$  Questo perché l'offerente potrebbe semplicemente non essere iscritto al portale <sup>o</sup> il controllo del suo dossier non <sup>è</sup> ancora avvenuto oppure ha uno più documenti scaduti <sup>e</sup> non ha ancora provveduto ad aggiornarli sul Portale offerenti.
- ● Ovviamente anche l'idoneità attestata dal Portale offerenti resta contestabile <sup>e</sup> verificabile in sede giudiziaria.
- ● L'offerente resta responsabile delle informazioni sul suo conto inserite sul Portale offerenti (art. 20a cpv. <sup>2</sup> LCPubb).

#### ti **Introduzione**

- ● Il Portale offerenti permetterà prossimamente di controllare l'idoneità tecnica dell'offerente ai sensi dell'art. <sup>34</sup> RLCPubb/CIAP (il risultato della verifica non <sup>è</sup> ancora stato implementato), applicabile alle commesse edili <sup>e</sup> alle prestazioni di servizio.
- $\bullet$  Permetterà di verificare l'idoneità di carattere particolare (sancita dalla legge) inerente il titolo di studio di un titolare, direttore <sup>o</sup> membro dirigente che partecipa alla gestione della società con presenza superiore al 50% della normale durata del lavoro (art. <sup>34</sup> cpv. <sup>3</sup> lett. <sup>a</sup> RLCPubb/CIAP) nell'ambito delle commesse edili <sup>e</sup> nelle commesse di servizio dove <sup>è</sup> richiesta l'iscrizione ad un albo <sup>o</sup> registro professionale obbligatorio.
- $\bullet$  Per quanto riguarda invece la verifica dell'idoneità dell'offerente ai sensi dell'art. <sup>34</sup> cpv. <sup>3</sup> lett. <sup>b</sup> RLCPubb/CIAP «nelle altre commesse di servizio, da un titolare <sup>o</sup> collaboratore professionale responsabile dell'esecuzione della commessa con presenza superiore al 50% della normale durata del lavoro», la stessa dovrà essere svolta dal committente, interpellando direttamente l'offerente in quanto non <sup>è</sup> possibile determinare <sup>a</sup> priori che sarà il responsabile di una specifica commessa.

NOTA BENE:

●L'art. <sup>34</sup> RLCPubb/CIAP non si applica alle commesse di fornitura.

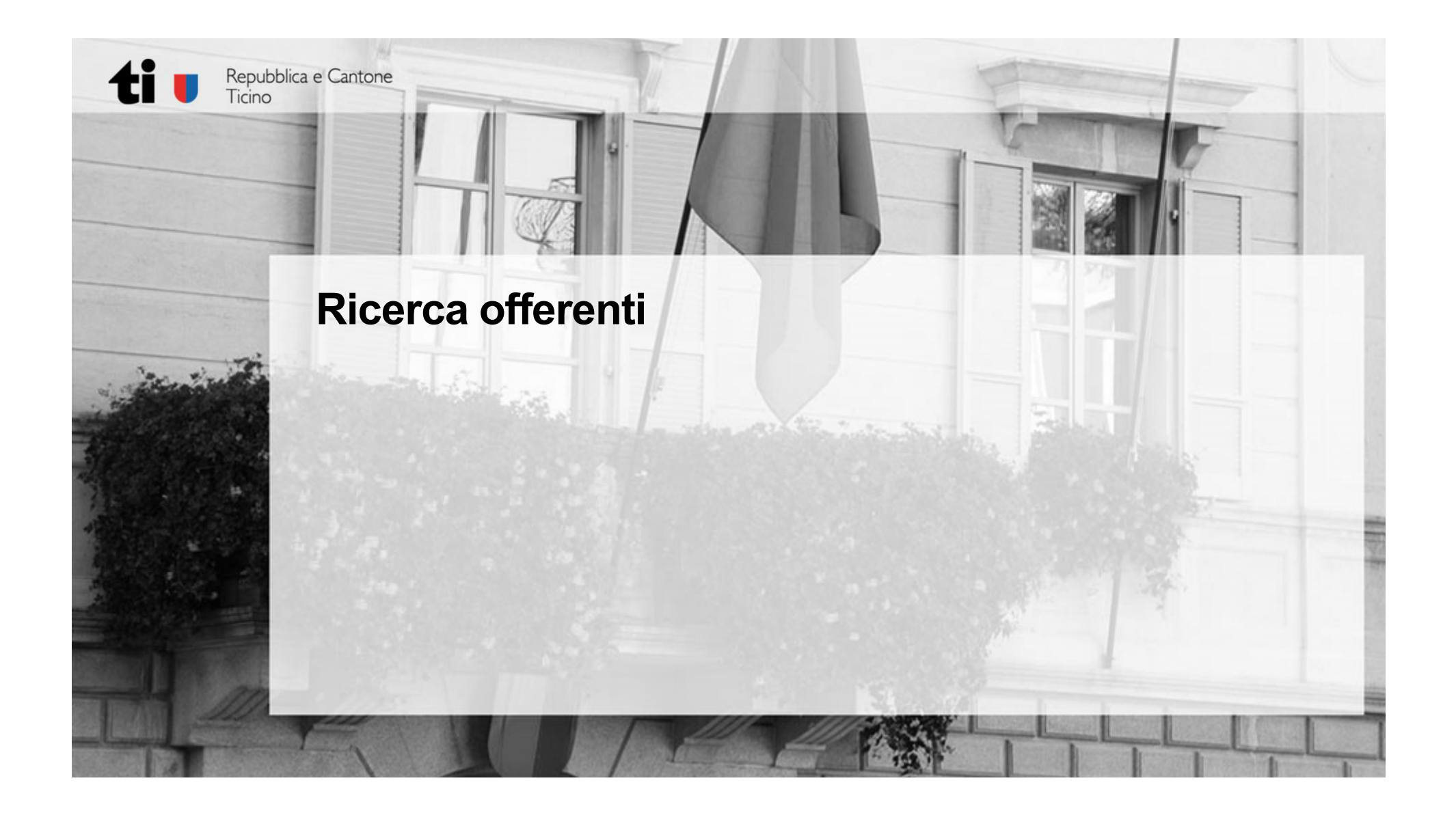

#### ti **Ricerca offerenti**

- ● <sup>I</sup> committenti possono verificare se <sup>i</sup> vari offerenti sono in regola con gli artt. (34) <sup>e</sup> <sup>39</sup> RLCPubb/CIAP.
- ●La ricerca può avvenire per nome e/o per città (sede/domicilio) degli offerenti.
- Si può anche inserire un ulteriore filtro, ad esempio specificando delle competenze particolari richieste all'offerente (per es. ristorazione).
- O, semplicemente, cliccando su cerca.
- ● Il risultato della ricerca mostra gli offerenti **iscritti** alla piattaforma <sup>e</sup> **qualificati** ad una **determinata data** (Situazione al\*) <sup>e</sup> che quindi risultano idonei.

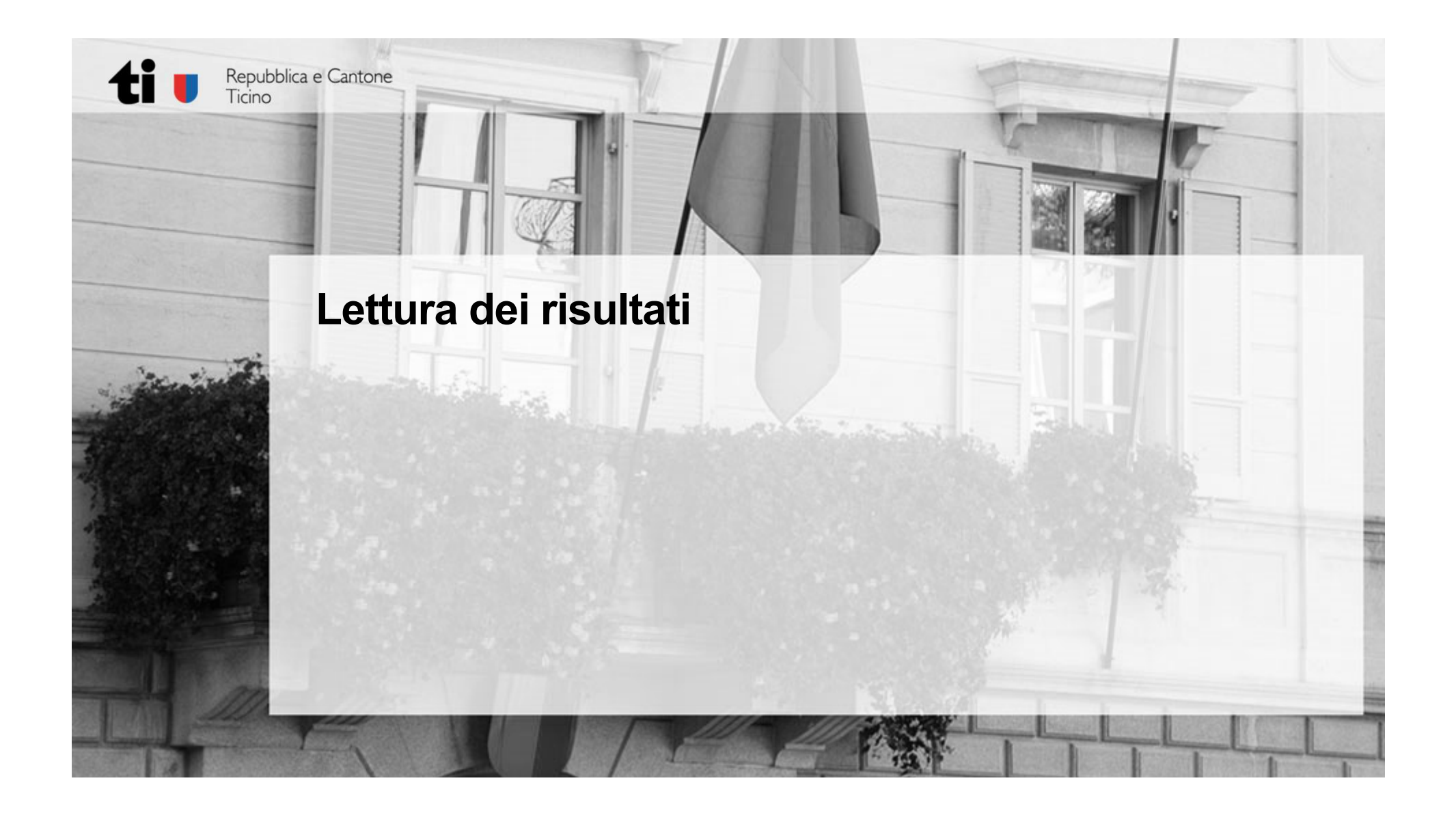

Portale offerenti

## ti **Lettura dei risultati**

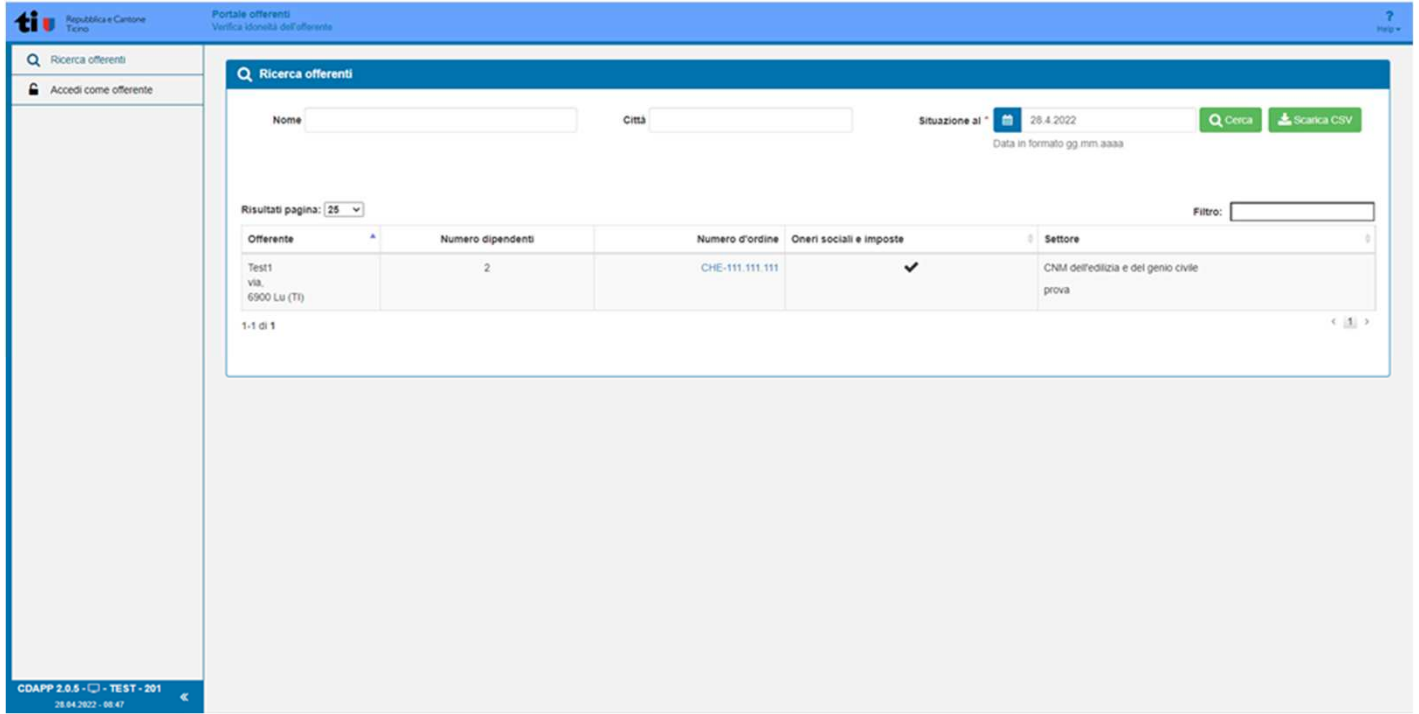

#### ti **Lettura dei risultati**

Il Portale offerenti permette ai committenti di:

- Verificare il **numero** di **dipendenti** dell'offerente: questo dato permette di verificare se un offerente ha le necessarie risorse umane per eseguire una determinata commessa.
- Verificare l'idoneità generale inerente il pagamento degli oneri sociali <sup>e</sup> imposte (art. 39 cpv. 1 lett. a, b, c, d, e, f, g e cpv. 3 RLCPubb/CIAP) tramite la spunta ✔<br>relle esselle «Operi sesieli e impeste» nella casella «**Oneri sociali <sup>e</sup> imposte**».
- pag. 11● Verificare l'idoneità particolare (sancita dalla legge) per la partecipazione <sup>a</sup> commesse in un determinato **settore**, tramite l'indicazione del rispetto dei contratti collettivi di lavoro, contratti nazionale mantello <sup>o</sup> contratti normali di lavoro (art. <sup>39</sup> cpv. <sup>2</sup> RLCPubb/CIAP <sup>e</sup> – dove richiesto – art. <sup>39</sup> cpv. <sup>1</sup> lett. h, <sup>i</sup> RLCPubb/CIAP).

#### ti **Lettura dei risultati**

● Il **numero d'ordine** permette di identificare in modo univoco l'offerente: cliccando sul numero si viene reindirizzati sul sito della Confederazione Zefix che permette di scaricare l'estratto del Registro di commercio dell'offerente.

Il Portale offerenti permetterà di:

Verificare l'idoneità particolare (sancita dalla legge) inerente il titolo di studio di un titolare, direttore <sup>o</sup> membro dirigente effettivo che partecipa alla gestione della medesima con presenza superiore al 50% della normale durata del lavoro (art. <sup>34</sup> cpv. <sup>3</sup> lett. <sup>a</sup> RLCPubb/CIAP) [Attività <sup>o</sup> categoria dell'offerente].

Portale offerenti

#### ti **Lettura dei risultati**

NOTA BENE:

- ● Lo stato di qualificato di un determinato offerente <sup>è</sup> generato sul Portale offerenti solo quando tutti <sup>i</sup> certificati generali risultano validi, ossia quelli inerente il pagamento degli oneri sociali e imposte e identificati tramite la spunta ✓ nella<br>cessile «**Oneri sesiali e impeste**» casella «**Oneri sociali <sup>e</sup> imposte**».
- $\bullet$  Mentre l'idoneità particolare «**Settore**» non determina lo stato di qualificato di un offerente <sup>e</sup> alla scadenza del relativo certificato le informazioni settoriali non saranno più visibili ai Committenti. Quindi, se necessario ai fini della commessa, il committente dovrà richiedere <sup>i</sup> relativi certificati direttamente all'offerente.

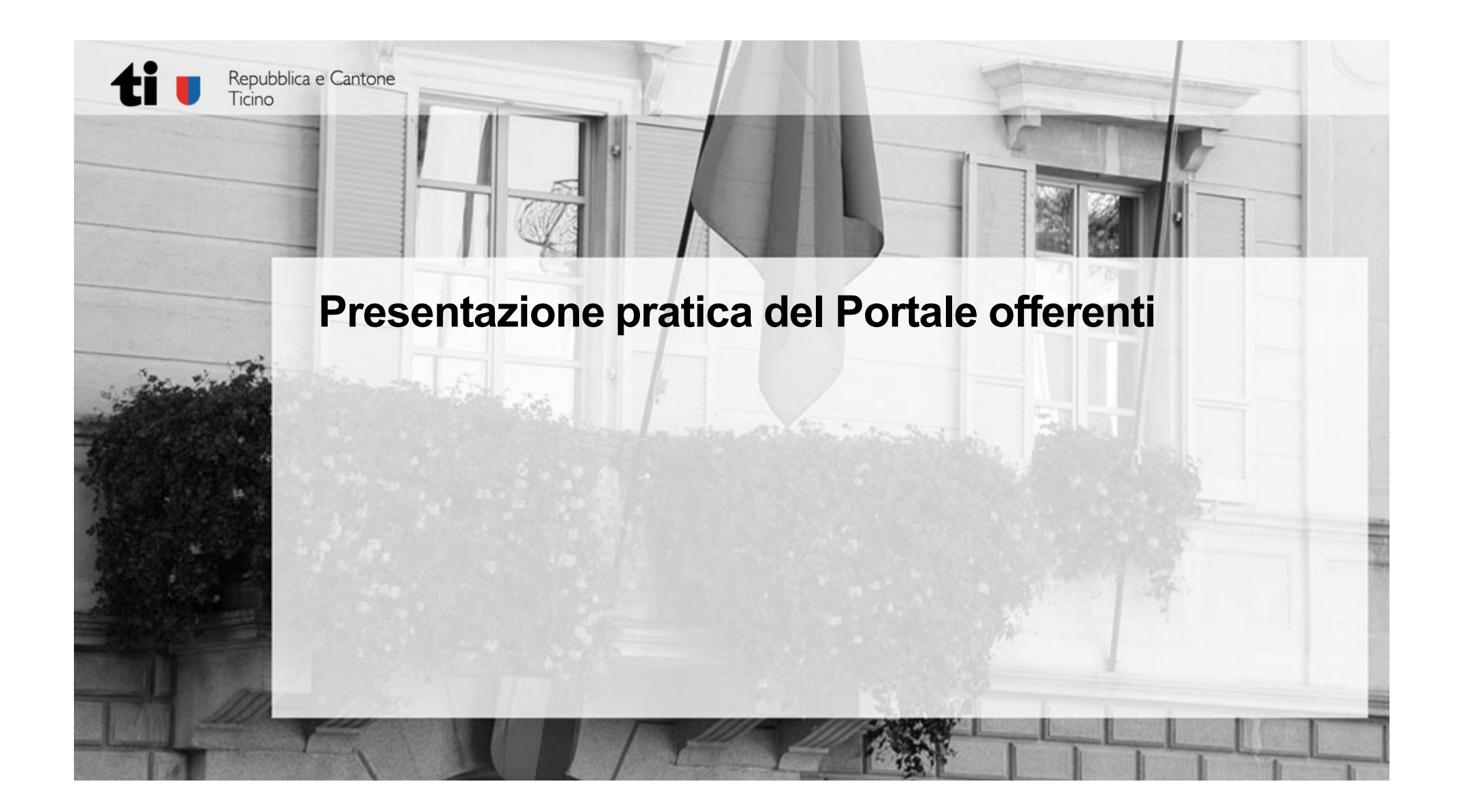

Portale offerenti

# **Presentazione pratica del Portale offerenti**

#### **www.offerenti.ti.ch**

ti

- Accesso tramite «Ricerca offerenti» senza alcun Login necessario.
- ● «Accedi come offerente» <sup>è</sup> riservato agli offerenti che devono eseguire il Login per accedere al proprio dossier.

#### **Ruolo dei Superutenti**

● Sono persone formate <sup>e</sup> abilitate <sup>a</sup> svolgere il controllo dei certificati caricati dagli offerenti <sup>e</sup> con la loro verifica approvano la pubblicazione sul Portale offerenti dei dati consultabili.

pag. 15

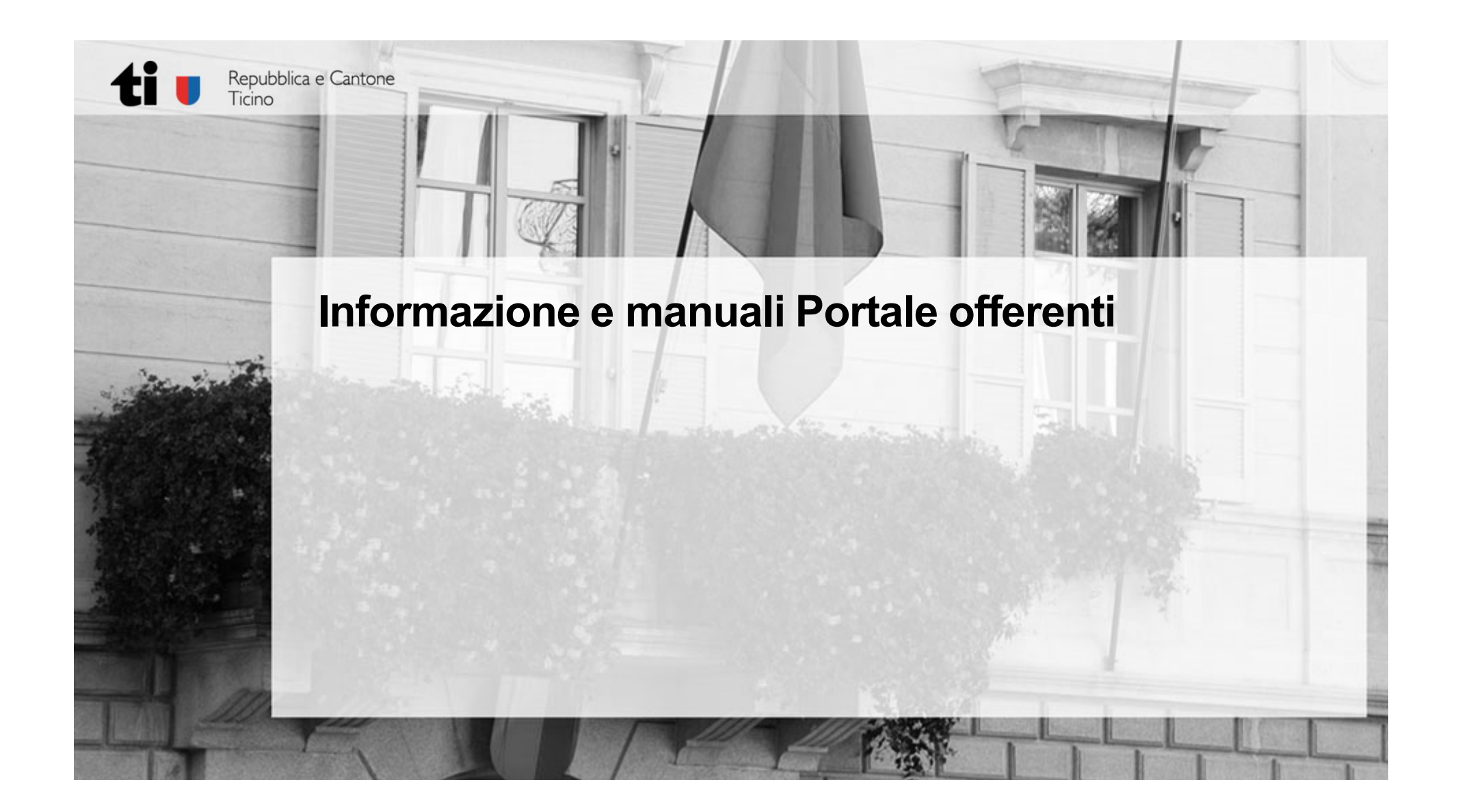

#### ti **Informazioni e manuali d'utilizzo**

- ●Provate maggiori informazioni all'indirizzo www.ti.ch/portale-offerenti.
- ●<sup>I</sup> manuali d'utilizzo sono presenti nell'Help del Portale offerenti.
- Nel caso di procedure contenziose, nelle quali bisogna trasmettere al Tribunale cantonale amministrativo l'incarto completo, il committente dovrà fare richiesta tempestiva al Centro di competenza in materia di commesse pubbliche (CCCPubb – e-mail: can-cccpubb@ti.ch) la produzione del controllo dell'idoneità espletato (trasmissione dei documenti pdf caricati dall'offerente sul Portale offerenti).

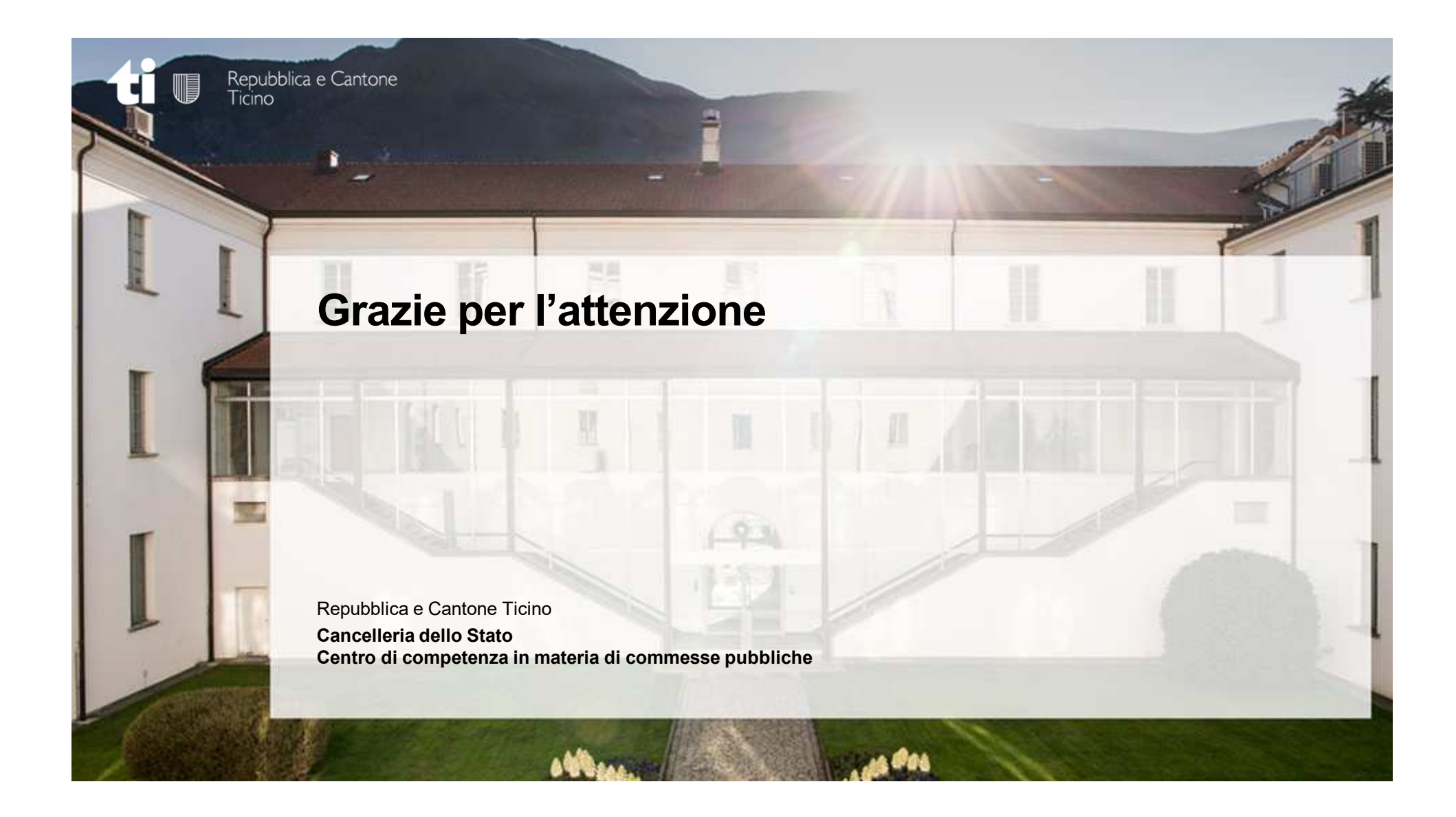